# GUIDE

### *[\\*Link to MetOpera Database:](http://69.18.170.204/archives/frame.htm)*\*

The MetOpera Database is updated five days a week during the opera season. Casts of the previous evening's performance, or the previous weekend's, should be current by the next day.

- Debut after name denotes first staged performance of an operatic role.
- First appearance after name denotes first appearance with company, but not in a staged opera.
- Last performance after name denotes last staged performance
- Last appearance after name denotes last appearance with company but not in a staged opera

## *STATISTIC TOTALS*

*Performer:* For an accurate count of performances and a chronological list, go to *Multi-Field Search,*  under Personal Names enter the first and last name of the performer within quotation marks. The results will be the artist's complete career record and the list is also sortable by title if you select that tab on the upper right side of screen.

• This can also be found by clicking the performer's url within a performance cast record- for a specific role count on a performer go to bottom of performance page and select specific url under *Met Careers* section

-ex: **[Enrico Caruso \[Duke of Mantua\]](http://www.accessinn.com:8081/MetOperaSearch/search.jsp?name=%22Enrico%20Caruso%22&PERF_ROLE=Duke%20of%20Mantua&src=browser&sort=PDATE)** 

*Work:* For an accurate count of performances and chronological list, go to *Multi-Field, Title* and enter the name of the opera or ballet.

• Can also conduct this search by going to bottom for first performance page and clicking link at "**Search by title"**

**KEY WORD SEARCH** is the most basic and comprehensive search method in the MetOpera database because it returns every mention of a word or name. A search for "Jussi Bjorling" will return all of Jussi Björling's 123 Met performances, the 1906 appearance of his father, David, as a member of the Opera School in the premiere of *Der Zigeunerbaron*, the 1959 audition of his son Rolf, and 30 performances by Sigurd Björling. The wide sweep of this search method can yield unintended results, interesting and/or confusing. To restrict the search to Jussi Björling, add quotation marks or go to Browse: and enter "Bjorling."

#### NEW FEATURES:

- Ability for search to include reviews **(Search Reviews toggle to right)** previous edition searched everything, new system excludes reviews to allow for more accurate searches unless selected
- Ability to search basic notes field (**Basic Notes toggle to right)** and search funding information **(Funding toggle to right)**
- Ability to exclusively search Met Concert/Gala, Met Performance, Met Presentation, Met Tour records or any combination **(lower toggle selection)**

A Keyword for "martinelli aida" will return 33 performances where the famous tenor sang in other operas with Aida Doninelli, a comprimario soprano on the Met's roster from 1928-1933, and 25 concerts with an excerpt from *Aida* and Martinelli on the program.

*Key Word Search* is a great place to start, however it is not good for generating statistics.

A Browse search for "martinelli aida" will return all of Giovanni Martinelli's performances as Radamès in *Aida*

#### *MULTI-FIELD SEARCH*

• Search terms in "Important Note" field such as "New Production," "World Premiere," "Metropolitan Opera Premiere," "General Manager" "American Opera"

Data can be entered in specific fields such as name, title, and subject and return more dependable statistical results. Entering "martinelli" in the name or subject field and "aida" in the opera field will yield all 124 of Martinelli's performances of Radamès, including the February 26, 1938 broadcast performance where he only sang part of the Celeste Aida before withdrawing from the performance.

#### NEW FEATURE:

Another example of when *Multi-Field* might be used to return more specific results would be a search for tenor Richard Leech singing Faust, a role he has sung in both Gounod's *Faust* and Boito's *Mefistofele*. NOTE: When using the Personal Name field, enter a performer's name: first-last. If you only know the first name or have more than one name, enter it/them in the Subject/Abstract field.

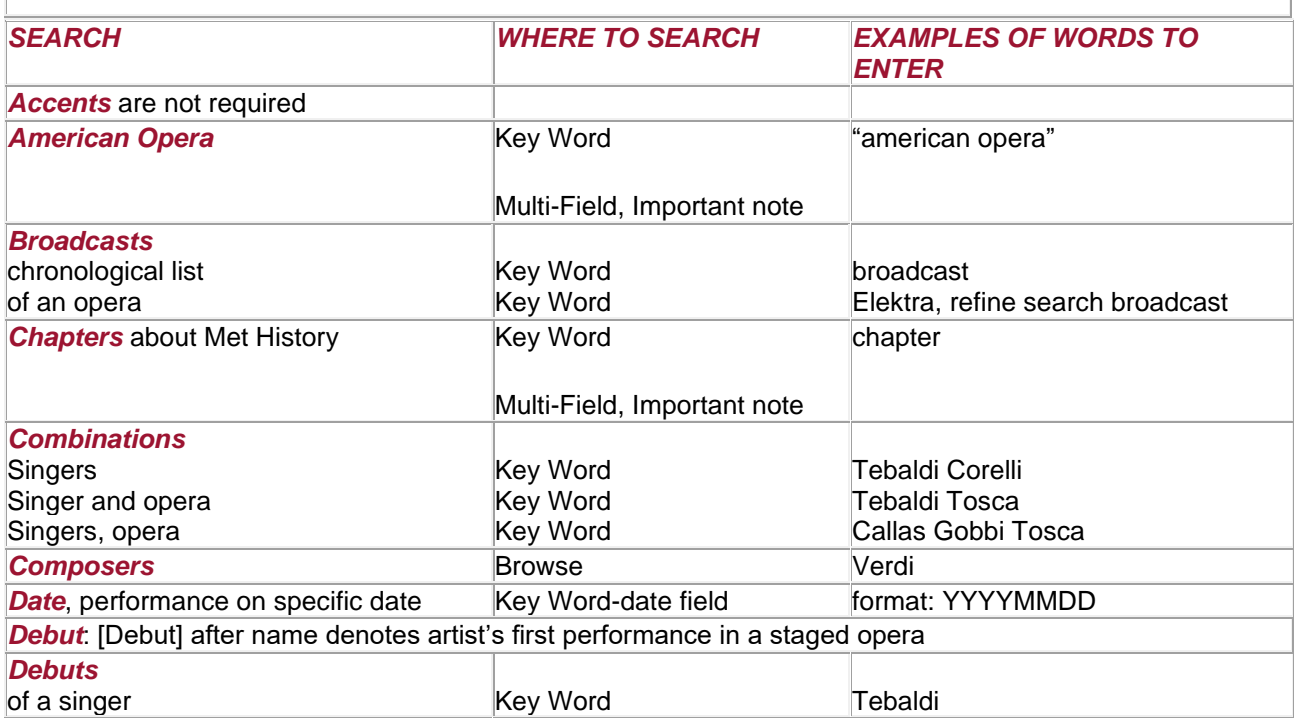

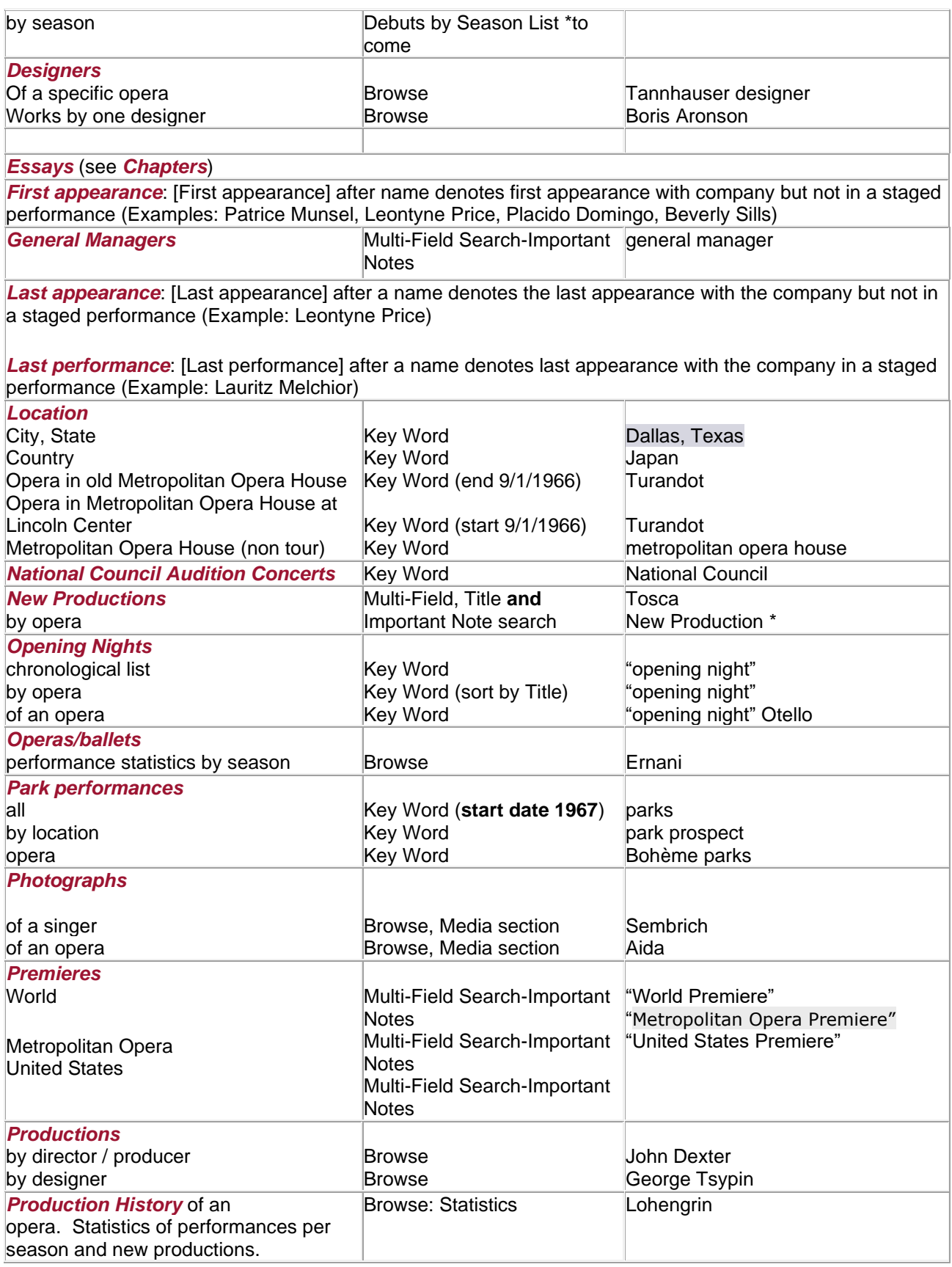

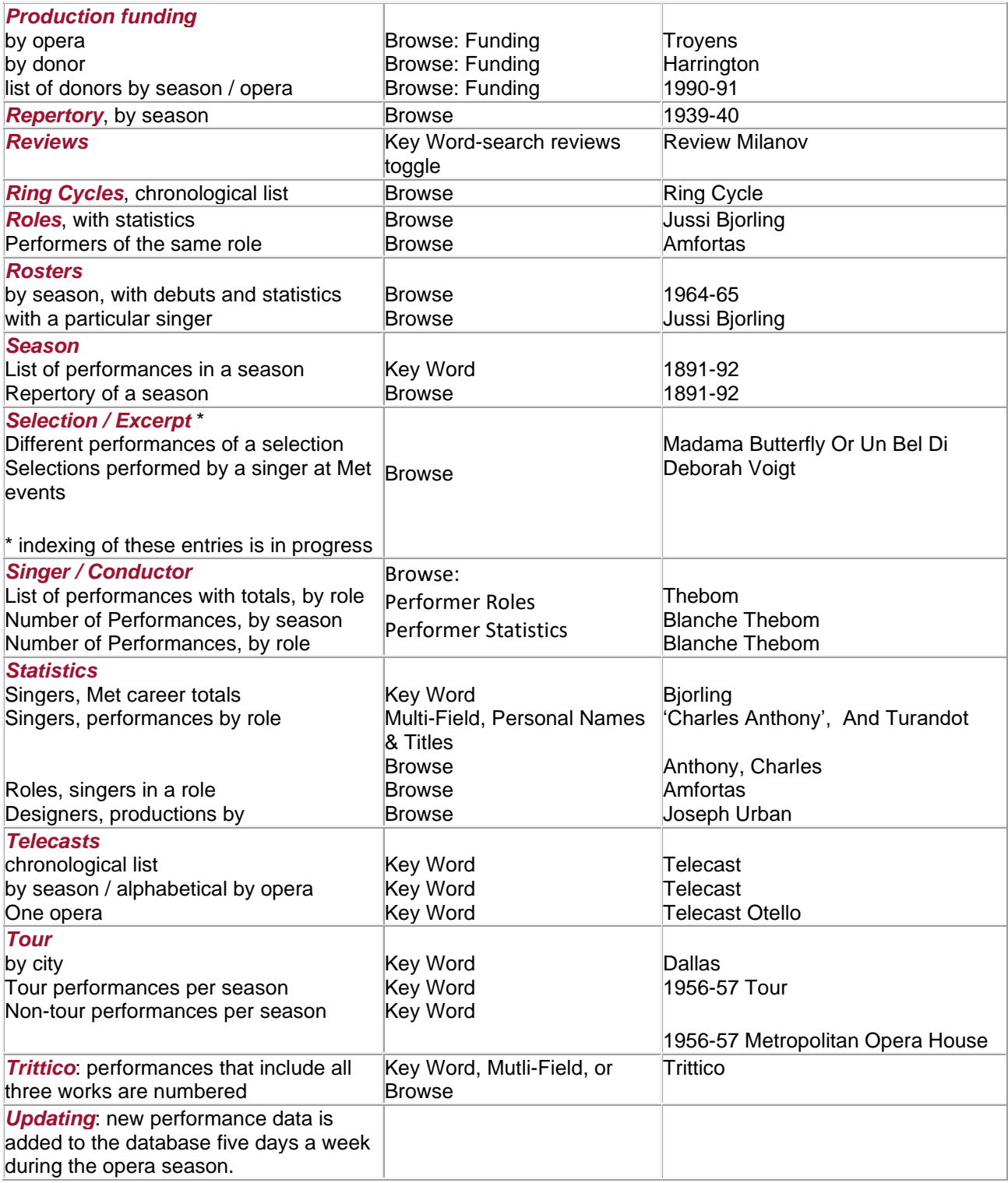